**Windows 7 Log On Background Changer Crack X64**

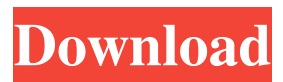

# **Windows 7 Log On Background Changer Crack + Download**

Windows 7 Background, also known as Windows 7 wallpaper is a special image, or a picture displayed behind each Windows login screen. The following table describes the types of wallpaper available on Windows 7: The list of Windows 7 Wallpapers in your default section looks similar to the following list: Before installing Windows 7 Log On Background Changer Serial Key, make sure to have a valid copy of the installer on your computer. Run the installer, and click Next. On the next screen, click 'Install Now' and the program will be started. Windows 7 Log On Background Changer Serial Key may prompt you to update some third-party programs. If your computer does not have enough free space on the hard drive, you will be prompted to delete some files. Select 'Repair and Remove now' to delete the installation files and to free up some space. Once Windows 7 Log On Background Changer is successfully installed and running, you can press on 'Options' to modify some settings. Click 'Options' to access the Windows 7 Log On Background Changer Settings page. Choose the 'Image Format' option and select either 'JPG' or 'PNG' as an image file format. Click 'Ok' when you have finished changing the options. After that, press the 'Ok' button to exit the software and to save your changes. Windows 7 Log On Background Changer is a user-friendly piece of software designed specifically for the Windows 7 operating system, and its main function is to help you modify your log on screen. During the installation process you will be prompted to also install a number of third-party programs that are completely unrelated to Windows 7 Log On Background Changer's functionality. As such, you need to pay attention every time you click 'Next', because if you do not want to install other tools on your system, you also have the option of pressing the 'Decline' button. After that, the installation will proceed normally and you will be able to use Windows 7 Log On Background Changer to customize your log on screen. In order to modify the image displayed every time you log on to your Windows account, you can browse through your computer and select the picture you prefer. In addition, you can press the 'Preview' button to see how it would look like. If you are satisfied with its appearance, you can press on the 'Change' button, and the next time you log on, that particular photo will be used as a background. Windows 7

### **Windows 7 Log On Background Changer Crack Serial Key**

Picture personal computer. They shouldn't be confused with windows personal computer as they have no windows related icons on their desktop. Those are the predesigned desktop icons that could be utilized by the end-user to set up program groupings, browse folders, launch programs, and save data files. Windows logging on to your computer has been a long process. Before Windows 7, it was called log-on. It has been put to use to access a computer from an operating system to an account which has the authority to login. In Windows 7, it has been changed to welcome screen. A welcome screen is used to welcome the user to the computer. Before we proceed to the actual review, let me put forward what the purpose of a welcome screen is and what we can do with it. 1) A welcome screen is used to welcome the user to the computer. This is a very simple and easy-to-understand concept. We are just going to set up welcome screen and it will display information to the user. 2) You can set up start menu and select the images, using graphics editor, for display. You will be able to create a Start menu, where you will be able to set the pictures and icons for the image. 3) You will able to create a folder and in that folder, you can place the documents and folders. There is a folder for the start menu and user documents, if you wish to place the documents and folders here. How to use:- 1) Download the welcome screen customization toolkit. It can be downloaded from the link mentioned below in the synopsis. It contains a zip file which has a.zip extension. 2) Right-click the file and press the "extract" option. After extracting the contents of the zip file, open the folder. 3) Double click the winlogon.exe file to run it. 4) Now click "start" to open the start menu. 5) Click the "settings" and then click "logon". 6) Click the

"Change Welcome Screen" button. 7) You will see the welcome screen dialog box. 8) Click "OK" to open the settings page. 9) Click "background" and select the picture you wish to use. 10) To add your name, click "text", and then enter the name 09e8f5149f

### **Windows 7 Log On Background Changer Crack +**

Windows 7 Log On Background Changer is a user-friendly piece of software designed specifically for the Windows 7 operating system, and its main function is to help you modify your log on screen. During the installation process you will be prompted to also install a number of third-party programs that are completely unrelated to Windows 7 Log On Background Changer's functionality. As such, you need to pay attention every time you click 'Next', because if you do not want to install other tools on your system, you also have the option of pressing the 'Decline' button. After that, the installation will proceed normally and you will be able to use Windows 7 Log On Background Changer to customize your log on screen. In order to modify the image displayed every time you log on to your Windows account, you can browse through your computer and select the picture you prefer. In addition, you can press the 'Preview' button to see how it would look like. If you are satisfied with its appearance, you can press on the 'Change' button, and the next time you log on, that particular photo will be used as a background. Windows 7 Log On Background Changer supports a limited number of file formats, namely JPEG, JPG, JIF, PNG and BMP, so only these types of files can be displayed as your log on background. Moreover, this utility does not let you to adjust the position of the picture, to display just a part of it, particularly useful in the case of very large images. Windows 7 Log On Background Changer is an interesting tool that you can use to personalize your log on screen, as it allows you to display your favorite picture every time you want to log in to your account. 1. Download (arrow on the right) and extract the

Win7LogOnBackgroundChanger.exe file from the downloaded.zip package to a temporary directory (for example C:\temp) 2. Double-click the

Win7LogOnBackgroundChanger.exe file to run the installation 3. Click Yes to accept the EULA 4. Click Next on the Welcome to Win7LogOnBackgroundChanger page to start the installation process 5. A window will open and prompt you for a desktop location, for example: "Choose a folder to install Win7LogOnBackgroundChanger" 6. Click Browse… to find the directory containing the pictures and web images you want to use as your logon background 7. Click Next

### **What's New In?**

Windows 7 Log On Background Changer is a powerful software designed for the Windows 7 operating system, and it allows you to customize your log on screen. The program can customize the background images of the following account types: the default account, the Administrator account, the Guest account and the domain user account. In addition, you can also change the wallpaper for all the users in your domain. Windows 7 Log On Background Changer can be used with or without a Microsoft account. During the installation process, you will be also asked to install two other software packages that are completely unrelated to Windows 7 Log On Background Changer. When you log on to your computer, you will see the following appearance. You will be asked whether or not you want to install the program. Choose 'Yes' if you are sure that you want to customize your log on screen. Before installing Windows 7 Log On Background Changer, you will be prompted to choose the account you want to modify. Click on the button 'Next' to continue. Next you will be prompted to choose the wallpaper you want to use as a log on background. Choose 'Browse' to browse your computer and find the image you want to use. Choose the picture and press on the 'Next' button. In order to display the picture that you have selected, you will need to install the right software. Click on the button 'Install' in order to proceed. Next, you will be prompted to choose the image format you want to use. Choose 'JPEG', 'JPG', 'JFIF', 'PNG' and 'BMP' as the file format, choose 'JPG' and 'PNG' as the image type and click on 'Next'. After choosing the file format and image type, you will be able to press 'Next'. Finally, you will be asked whether or not you want to change the position of the picture. Choose the desired location and click on 'Next'. In order to see how the image would look like, click on 'Preview' in order to preview the new log on screen. If you are satisfied, you can click on the 'Change' button to save the modifications you made to the profile. The image you have selected can also be saved to the 'Recent' list. This way, you will not need to modify the log on screen the next time you log on to your account. Windows 7 Log On Background Changer will save the new log on screen in the 'Settings

# **System Requirements For Windows 7 Log On Background Changer:**

Minimum: Windows 98SE or Windows 2000 Dawn of War II C:\Program Files\Dawn of War II\dawn-of-war.exe DirectX Version 9.0c RAM: 4 MB Processor: Pentium 3, Pentium 4, Athlon 64 Hard Drive: 500 MB free disk space Sound Card: DirectX9 capable sound card Additional Notes: Pre-requisites: \* Open the installation folder of Dawn of War II and copy the Dawn of

[https://storage.googleapis.com/paloodles/upload/files/2022/06/Z4LUoQrTKKBnHtP](https://storage.googleapis.com/paloodles/upload/files/2022/06/Z4LUoQrTKKBnHtPXsJOV_08_4696fb4ba0886ad9e49aac569bd979af_file.pdf) [XsJOV\\_08\\_4696fb4ba0886ad9e49aac569bd979af\\_file.pdf](https://storage.googleapis.com/paloodles/upload/files/2022/06/Z4LUoQrTKKBnHtPXsJOV_08_4696fb4ba0886ad9e49aac569bd979af_file.pdf) [https://together-19.com/upload/files/2022/06/yW54El6ISdYTdYlYEObj\\_08\\_4696fb](https://together-19.com/upload/files/2022/06/yW54El6ISdYTdYlYEObj_08_4696fb4ba0886ad9e49aac569bd979af_file.pdf) [4ba0886ad9e49aac569bd979af\\_file.pdf](https://together-19.com/upload/files/2022/06/yW54El6ISdYTdYlYEObj_08_4696fb4ba0886ad9e49aac569bd979af_file.pdf) <http://mkyongtutorial.com/logworkshop-crack-free-download-pc-windows> <https://cryptobizworld.news/mushy-organizer-crack-2022/> [https://arlingtonliquorpackagestore.com/wp](https://arlingtonliquorpackagestore.com/wp-content/uploads/2022/06/Adobe_Shockwave_Player.pdf)[content/uploads/2022/06/Adobe\\_Shockwave\\_Player.pdf](https://arlingtonliquorpackagestore.com/wp-content/uploads/2022/06/Adobe_Shockwave_Player.pdf) <https://song-signs.com/icloud-for-pc-crack-free-download-win-mac/> [https://www.edmoralesworld.com/messenger-analyser-crack-with-license-code](https://www.edmoralesworld.com/messenger-analyser-crack-with-license-code-free/uncategorized-ro/2022/)[free/uncategorized-ro/2022/](https://www.edmoralesworld.com/messenger-analyser-crack-with-license-code-free/uncategorized-ro/2022/) <http://navchaitanyatimes.com/?p=20322> [https://alumbramkt.com/wp](https://alumbramkt.com/wp-content/uploads/2022/06/AnonymUnblock_Crack___Free_PCWindows.pdf)[content/uploads/2022/06/AnonymUnblock\\_Crack\\_\\_\\_Free\\_PCWindows.pdf](https://alumbramkt.com/wp-content/uploads/2022/06/AnonymUnblock_Crack___Free_PCWindows.pdf) <http://dragonsecho.com/?p=2760> <https://allthingsblingmiami.com/?p=24317> [http://cubaricosworld.com/wp-content/uploads/2022/06/WiFi\\_Headpone.pdf](http://cubaricosworld.com/wp-content/uploads/2022/06/WiFi_Headpone.pdf) [https://expressmondor.net/uubyte-dmg-editor-crack-torrent-activation-code-for](https://expressmondor.net/uubyte-dmg-editor-crack-torrent-activation-code-for-windows-2022/)[windows-2022/](https://expressmondor.net/uubyte-dmg-editor-crack-torrent-activation-code-for-windows-2022/) <http://doyousue.com/?p=79686> [https://tropicalbrasil.pt/wp](https://tropicalbrasil.pt/wp-content/uploads/2022/06/Browser_Extension_Manager.pdf)[content/uploads/2022/06/Browser\\_Extension\\_Manager.pdf](https://tropicalbrasil.pt/wp-content/uploads/2022/06/Browser_Extension_Manager.pdf) <http://www.sartorishotel.it/?p=7280> https://www.onmoda.net/wp-content/uploads/2022/06/French\_Riviera\_Theme\_Crac k Torrent Free Download X64.pdf [https://fitenvitaalfriesland.nl/wp-content/uploads/2022/06/FFmpeg\\_Special\\_Build.pdf](https://fitenvitaalfriesland.nl/wp-content/uploads/2022/06/FFmpeg_Special_Build.pdf) <https://efekt-metal.pl/witaj-swiecie/>

[https://rhemaaccra.org/wp-](https://rhemaaccra.org/wp-content/uploads/2022/06/Neo4j_Community_Edition__Crack___Free.pdf)

[content/uploads/2022/06/Neo4j\\_Community\\_Edition\\_\\_Crack\\_\\_\\_Free.pdf](https://rhemaaccra.org/wp-content/uploads/2022/06/Neo4j_Community_Edition__Crack___Free.pdf)